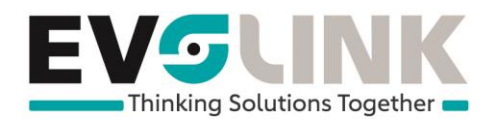

## Configuration Authentification à deux facteurs

Se connecter au **MySwisscom Login** à l'adresse suivante : <https://www.swisscom.ch/myswisscom>

## Rentrez l'**utilisateur** et le **mot de passe** :

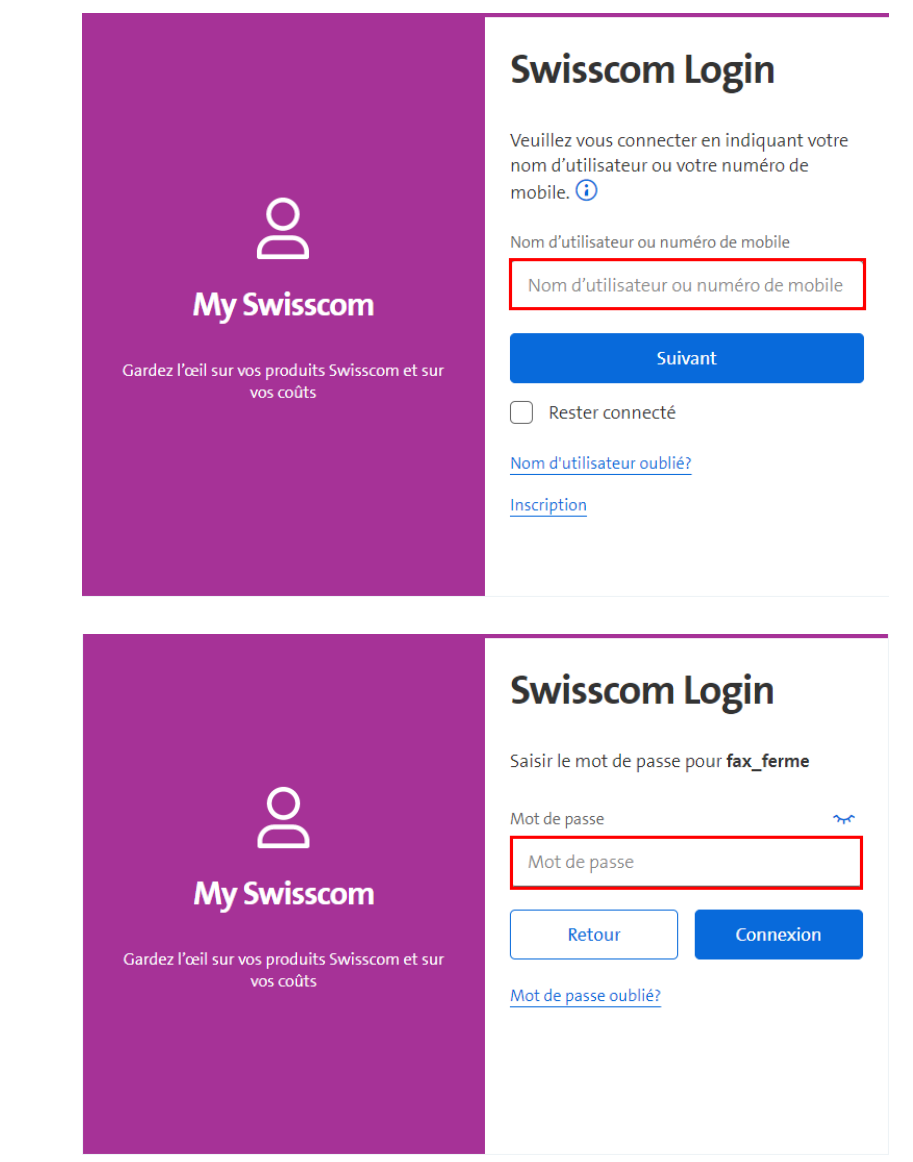

EvoLink SA | Rue du Bourquin 17 | CH-1306 Daillens | 058 255 77 77 | www.evolink.ch

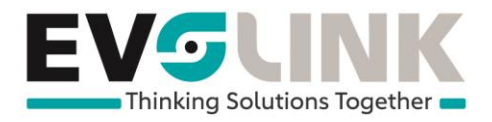

## Sélectionnez l'onglet "**Mots de passe et logins**"

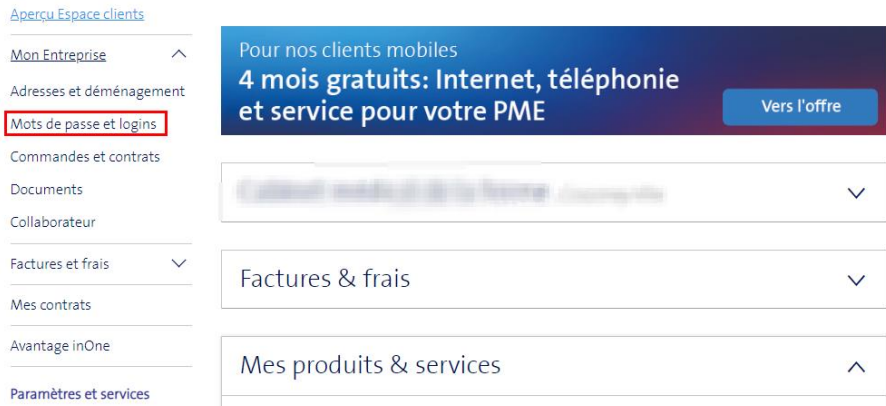

Puis dans l'onglet "**Modes de login**" cliquez sur "**Traiter les modes de login**" pour y ajouter votre numéro de mobile

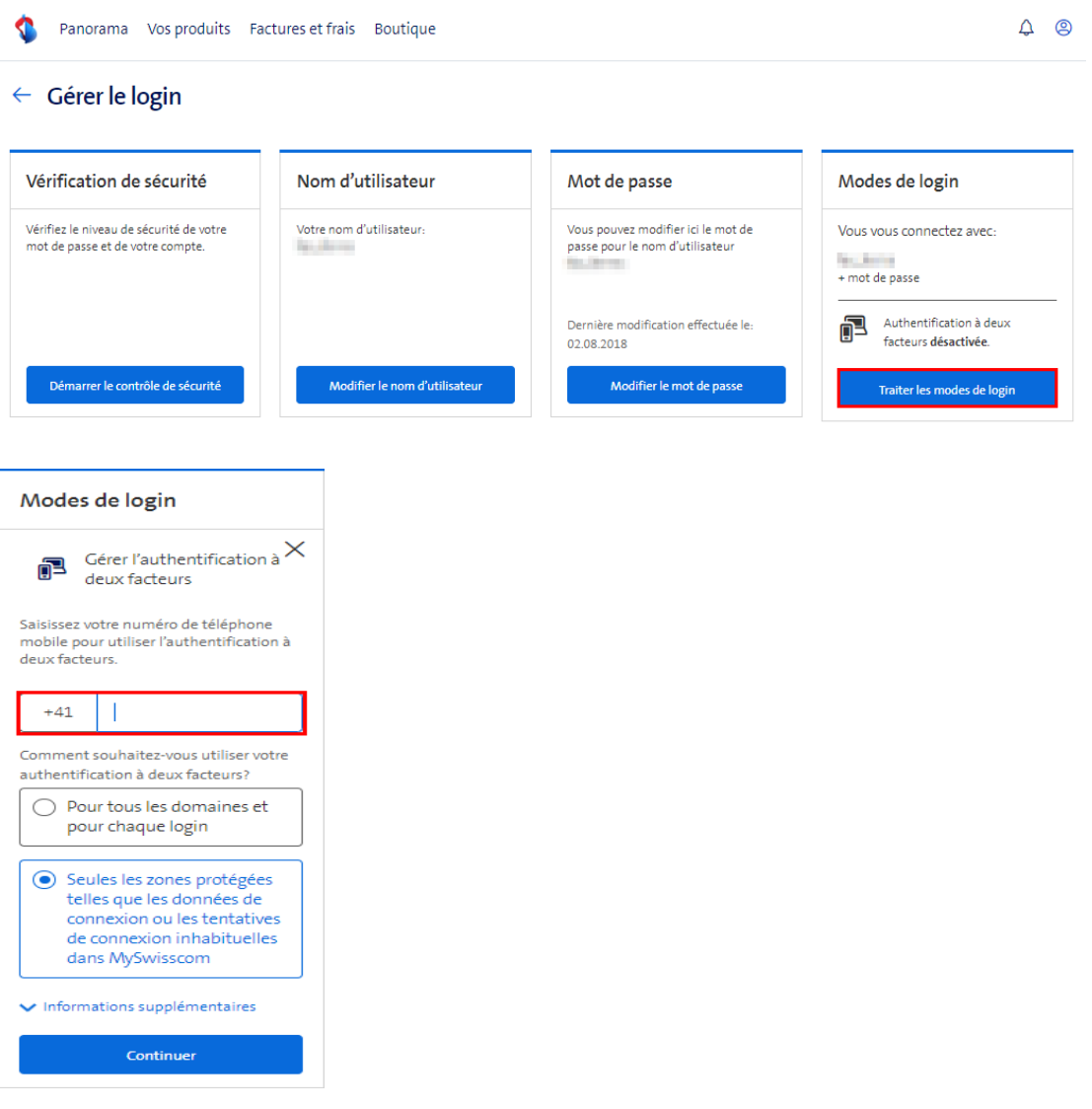